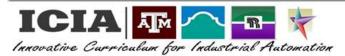

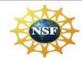

## **Cura 4.0 3D Printing Laboratory Exercises**

## **EXERCISE 1: MODELING**

**Discussion:** 3D rendering or modeling is widely used in various applications. In manufacturing 3D modeling may be used to create 3D renderings which will then be imported into a 3D printing device. From the 3D printer a prototype model or a fully functional usable part can be made.

**Objective:** In this lab, using your knowledge of 3D modeling software, you will create the object specified below. This part will be saved in a .stl format so that it can be imported into the 3D printer.

## **Procedure:**

- 1. Use the drawing below and create the coin with the dimensions as shown.
- 2. On one side of the coin add the letters "ACTI" all in CAPS. The lettering should be at a raised height of 0.0625".
- 3. On the other side of the coin add the letters "ACCD" all in CAPS. The lettering should be at a raised height of 0.0625".
- 4. Be creative and add any sort of technical design that you like to the coin (ex. Gears, lightning bolt, tools, etc...)
- 5. Inform the instructor when you are done. The instructor will review your work and provide a flash drive for you to save your file. The file format for saving you file will be:

## first initial last name NSF 3Dcoin

**Example:** For Johnathan miller the file would be saved as: jmiller\_NSF3Dcoin

**NOTE:** Remember to save the file in a .stl file type format.

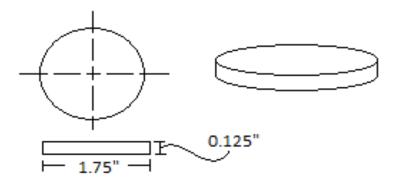